## <span id="page-0-0"></span>Müşteri/Satıcı Havale/Eft Kayıtları

Müşteri/Satıcı Havale/Eft Kayıtları, Finans Bölümü'nde, "Kayıt/Banka" menüsünün altında yer alır. Müşteri/Satıcı Havale/Eft Kayıtları, müşteri/satıcı ile banka arasında yapılan havale işleminin kaydedildiği bölümdür. Müşteri /Satıcı Havale/Eft Kayıtları; Ön Sorgulama, [Havale/EFT Bilgileri](#page-0-0), İşlem Masrafı/BSMV Bilgileri sekmelerinden oluşur.

## Ön Sorgulama

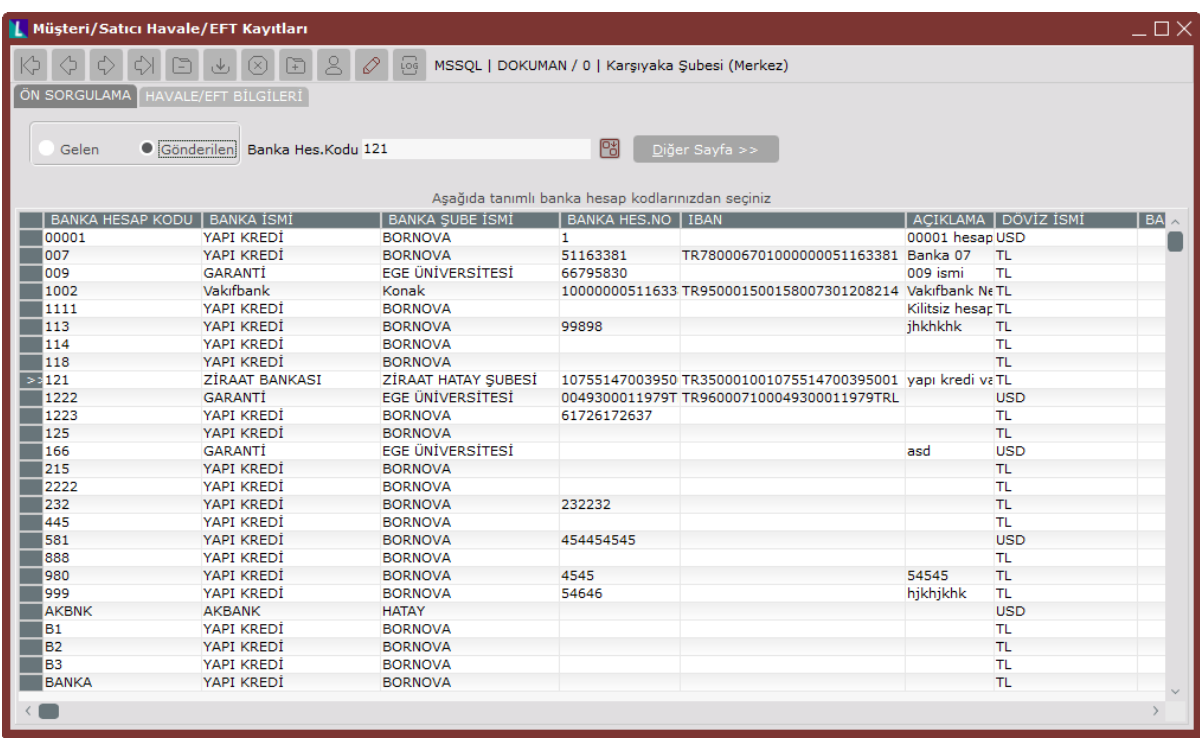

Müşteri/Satıcı Havale/Eft Kayıtları ekranı Ön Sorgulama sekmesi alanları ve içerdiği bilgiler aşağıdaki şekildedir:

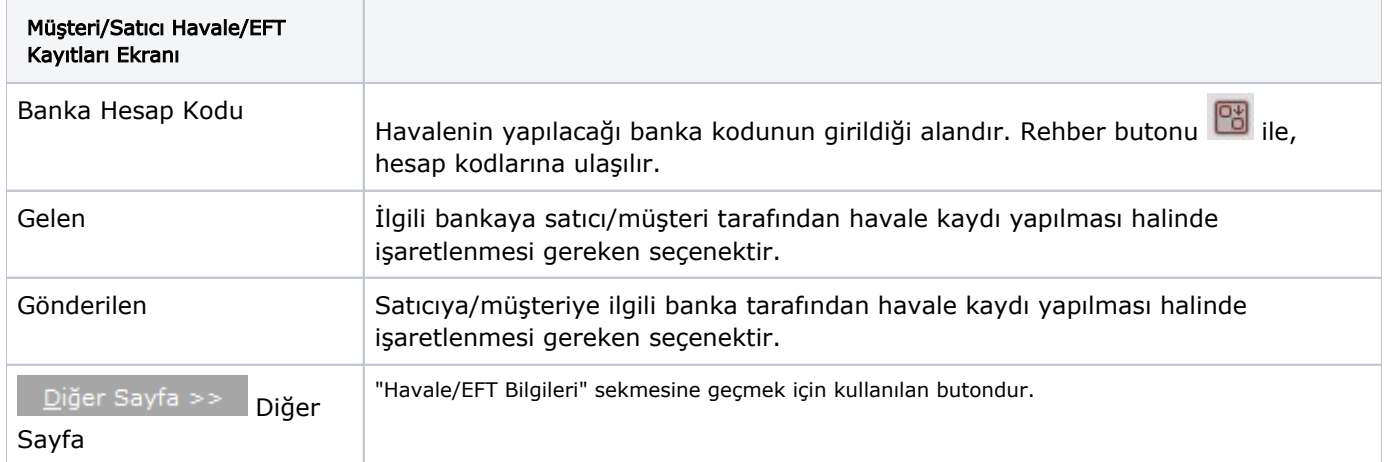

## Havale/EFT Bilgileri

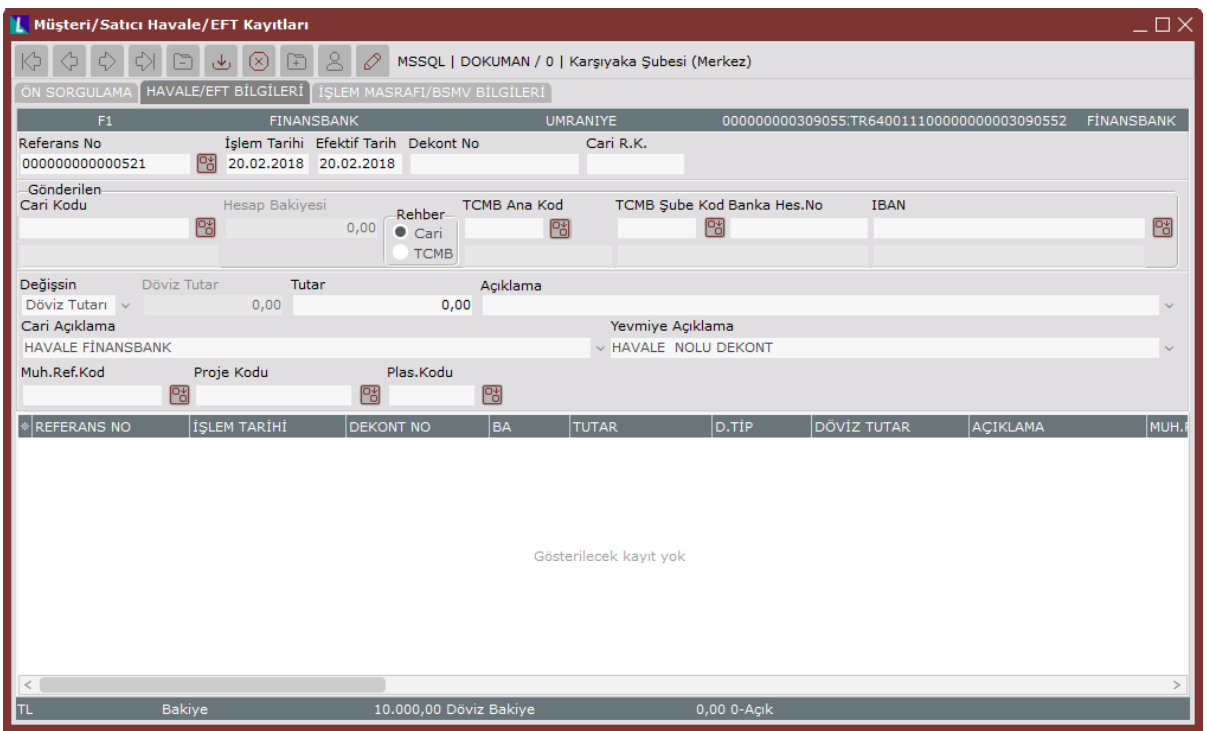

Müşteri/Satıcı Havale/Eft Kayıtları ekranı Havale/EFT Bilgileri sekmesi alanları ve içerdiği bilgiler aşağıdaki şekildedir:

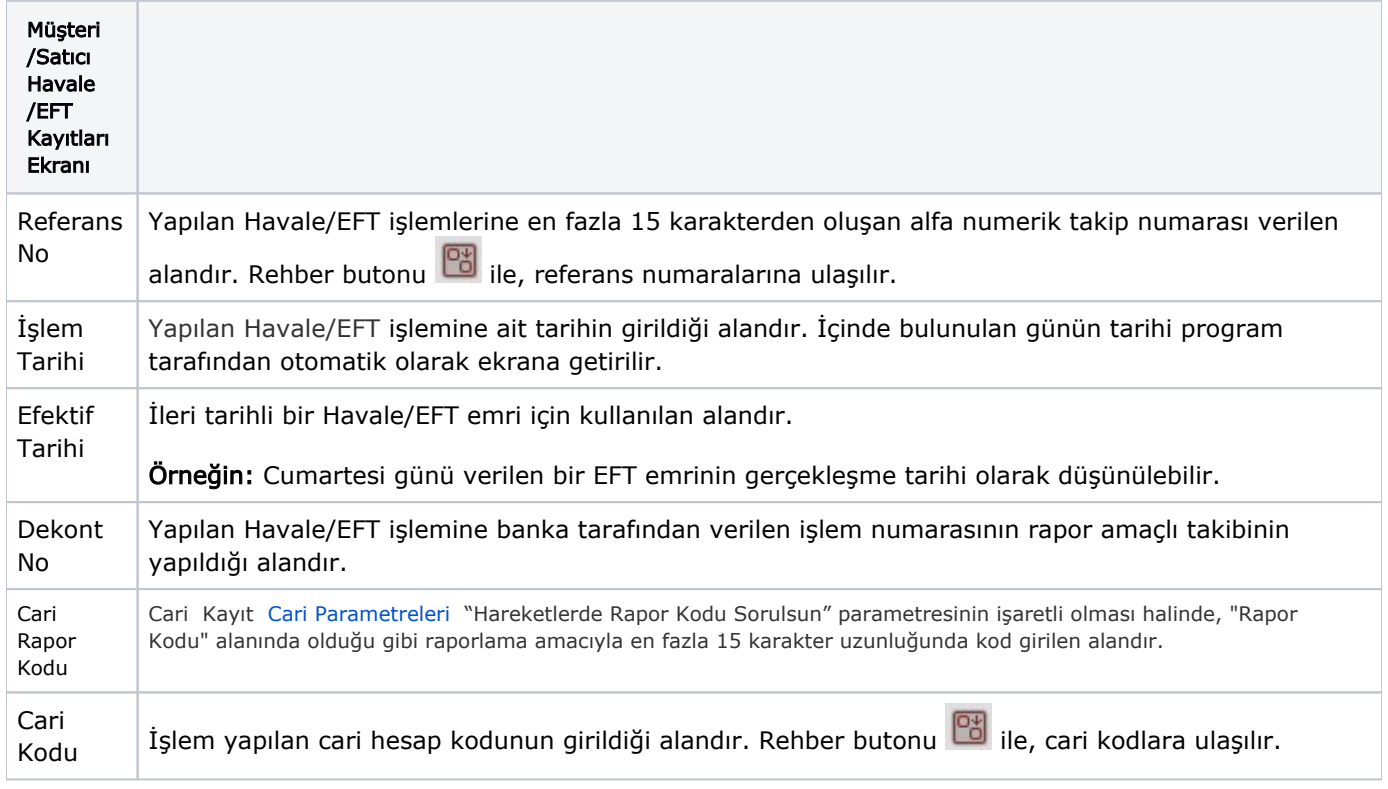

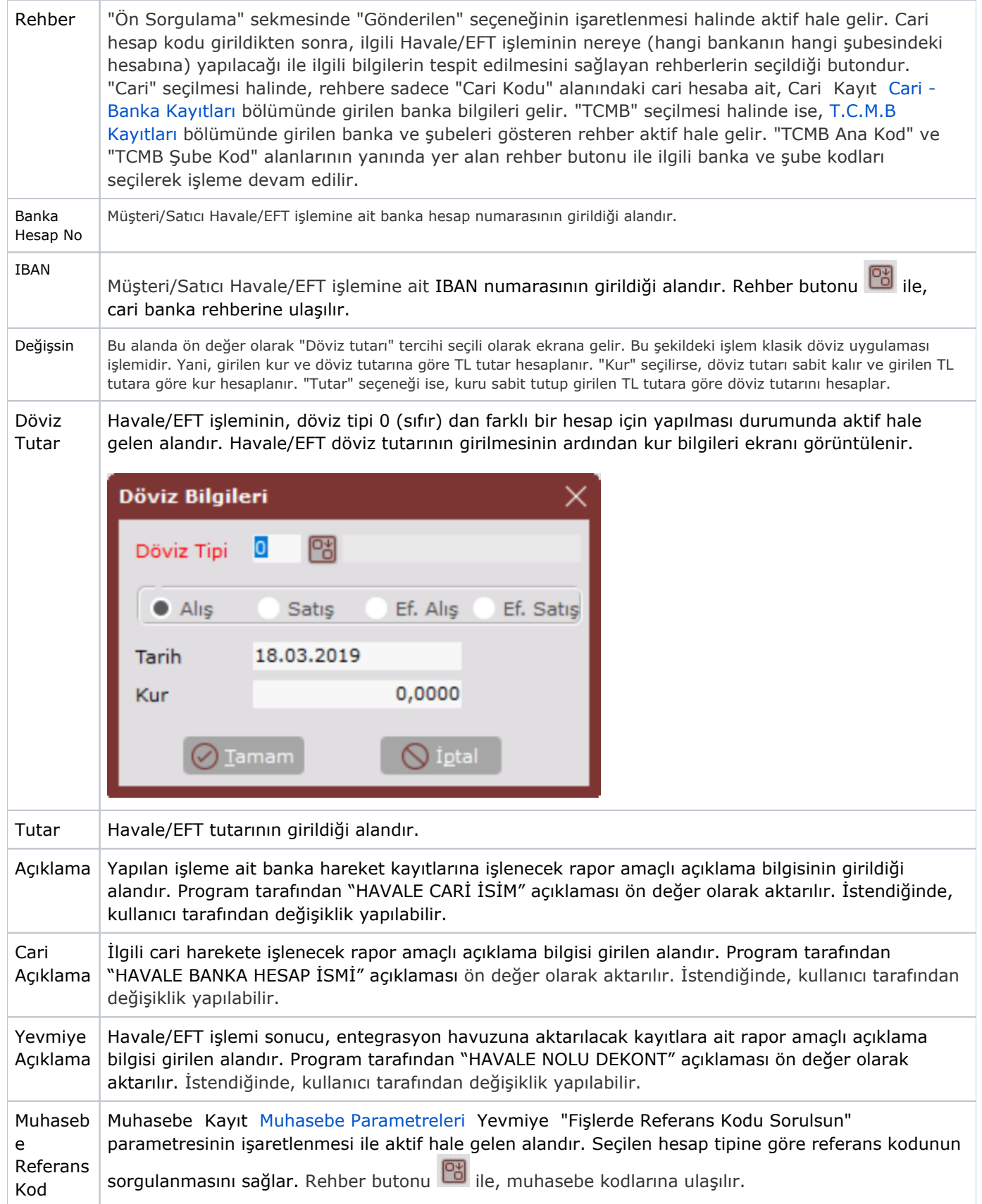

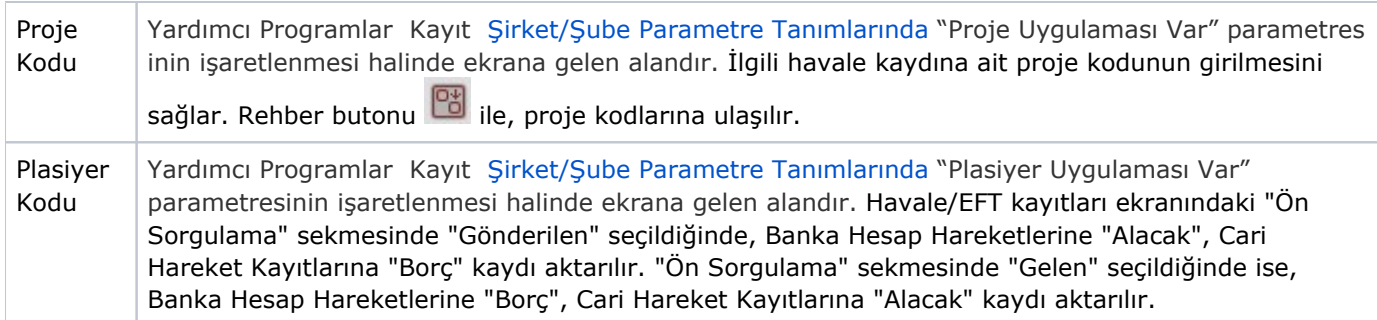

## İşlem Masrafı/BSMV Bilgileri

Müşteri/Satıcı Havale/Eft Kayıtları ekranı İşlem Masrafı/BSMV Bilgileri sekmesi, "Ön Sorgulama" sekmesinde "Gönderilen" seçeneğinin işaretlenmesi durumunda aktif hale gelen sekmedir. BSMV, işlem masrafının girildiği durumlarda sorgulanır.

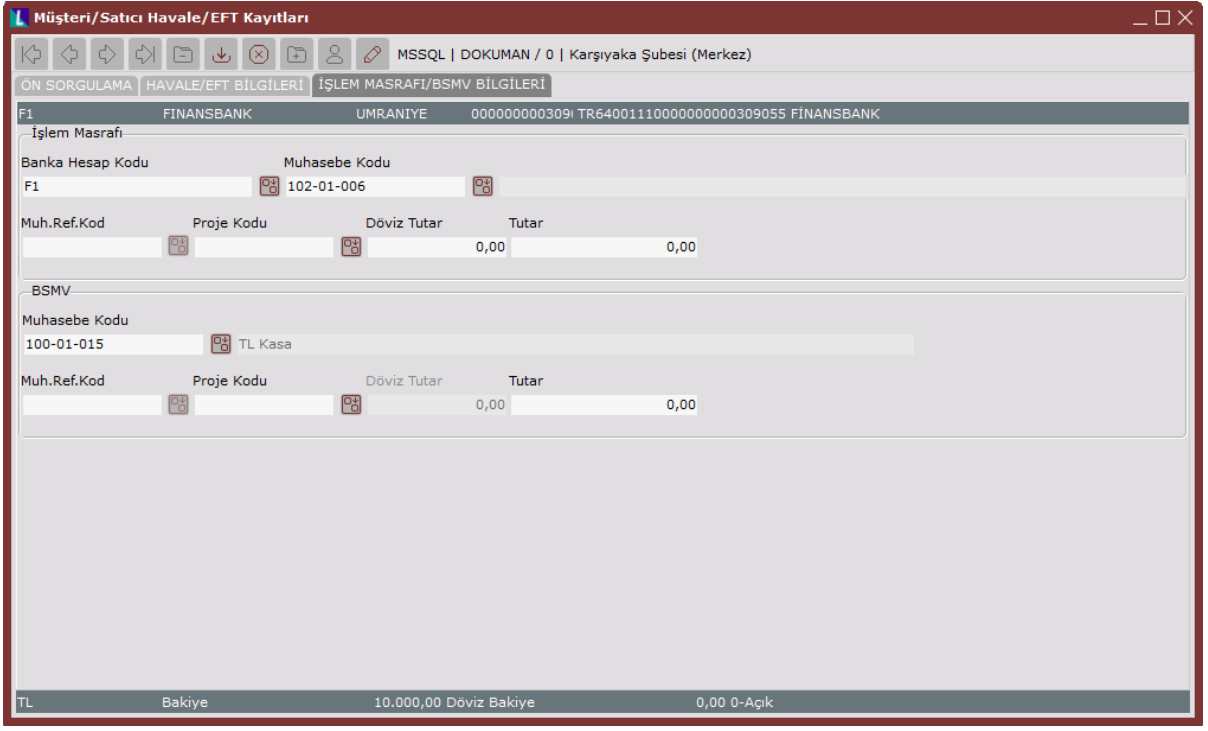

Müşteri/Satıcı Havale/Eft Kayıtları ekranı İşlem Masrafı/BSMV Bilgileri sekmesinde yer alan alanlar ve içerdiği bilgiler aşağıdaki şekildedir:

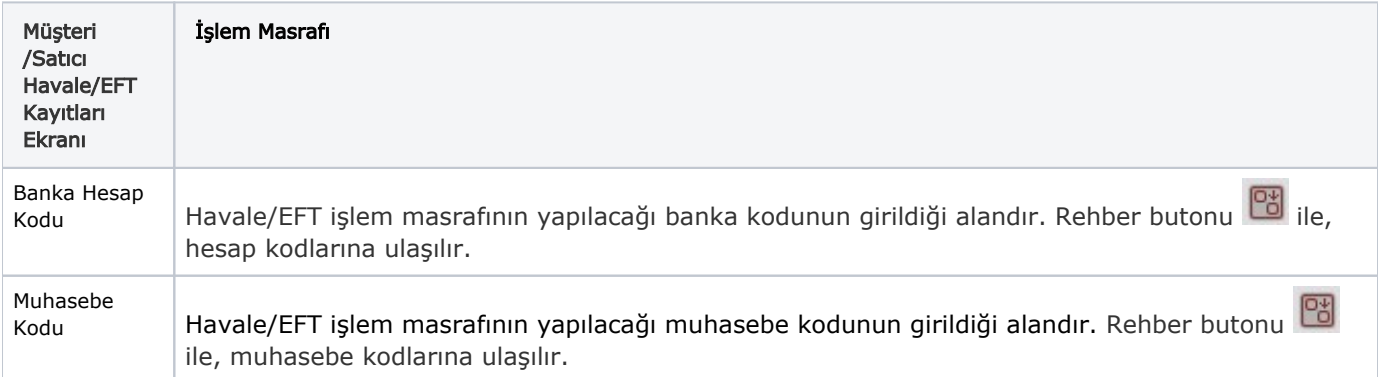

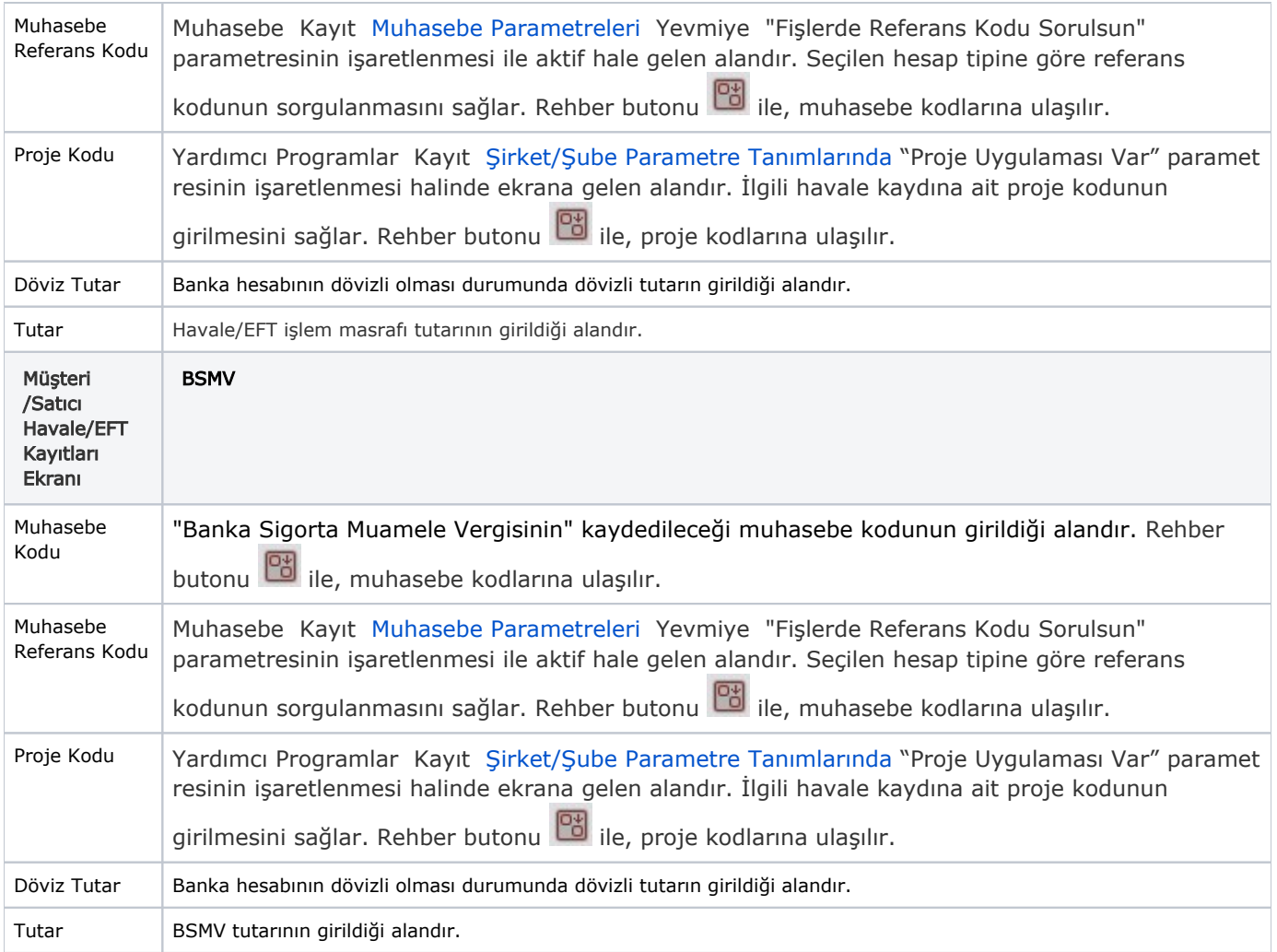

İlgili alanlara bilgi girişi yapıldıktan sonra klavyeden <Tab> tuşuna basılarak ilerlendiğinde oluşturulması istenen kayıt alt ekrana aktarılır. Yapılan kaydın iptali için, silinmesi istenen kaydın üzerinde çift tıklandıktan sonra "Kayıt

Sil" butonuna tıklanması gerekir.